# DIGITRONC

## **Update the Firmware of a Digitronic ECU**

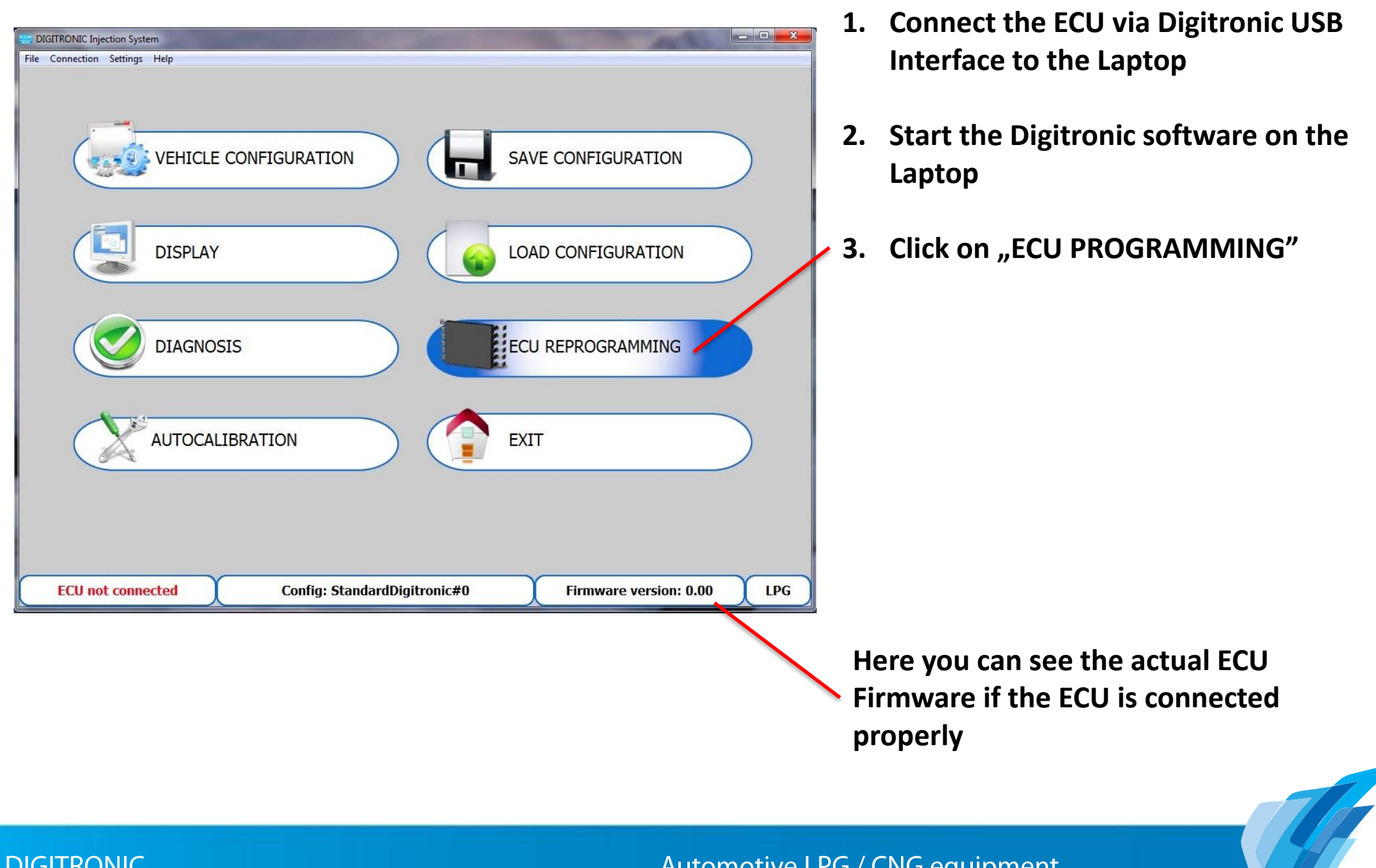

**DIGITRONIC** 

Automotive LPG / CNG equipment

**AUTOMOTIVE** LPG / CNG **EQUIPMENT** 

# IGITRONC

## **Update the Firmware of a Digitronic ECU**

- **1. Connect the ECU via Digitronic USB Interface to the Laptop**
- **2. Start the Digitronic software on the Laptop**
- **3. Click on "ECU PROGRAMMING"**
- **4. Choose the newest Firmware for the right ECU**
- **5. Wait till the Digitronic software do the update**
- **6. Done**

1

**Warning: Cutting connection to ECU during update may block the ECU permanently. Unlocking the ECU is only possible at a Digitronic facility. Additional fees will be applied for this service.**

#### Automotive LPG / CNG equipment

**AUTOMOTIVE** LPG / CNG **EOUIPMENT** 

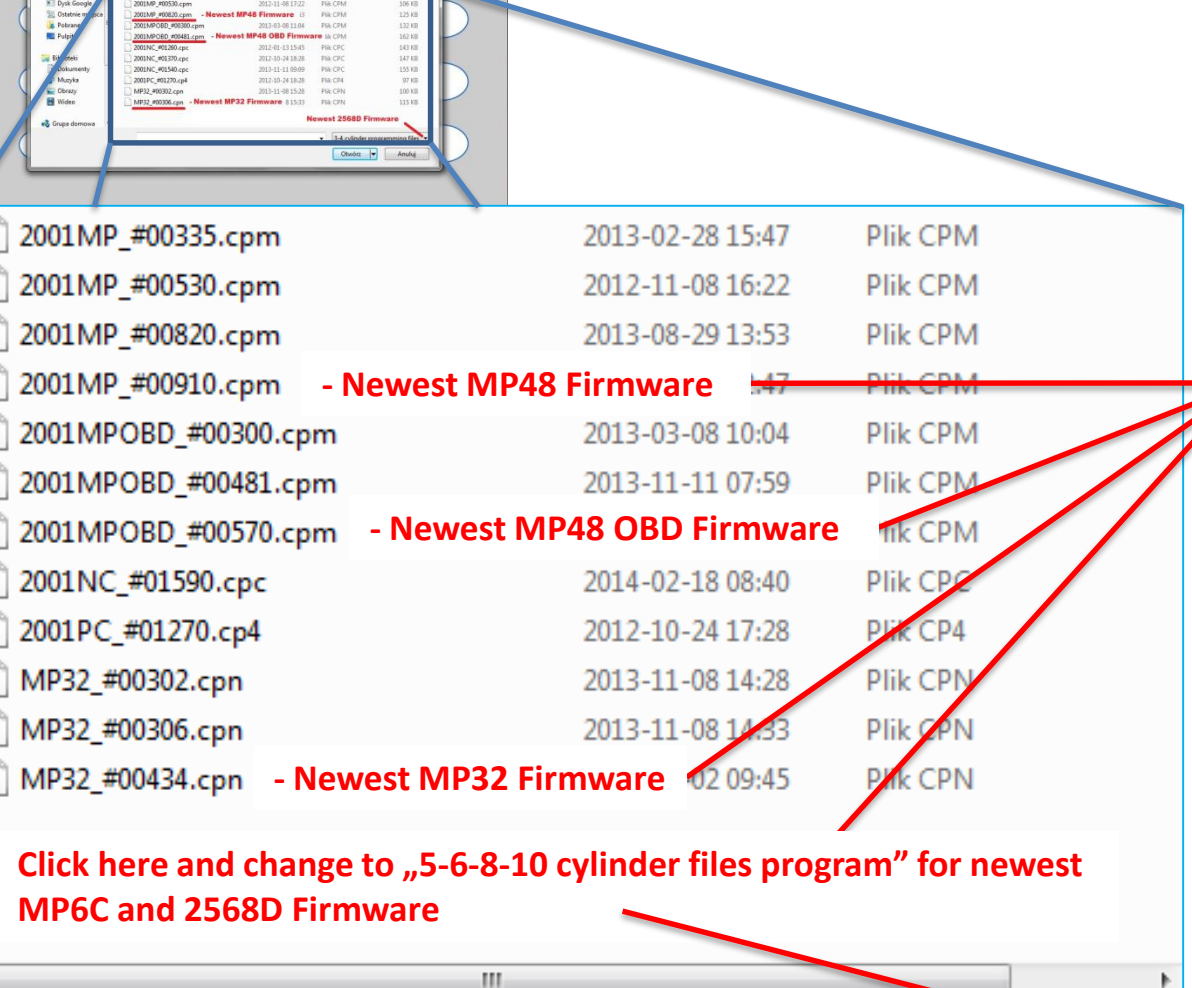

3-4 cylinder programming files